# MRI コア データ QC 手順

J-ADNI MRIcore QC-group

2012 年 6 月作成 2012 年 8 月 27 日改訂

# 目次

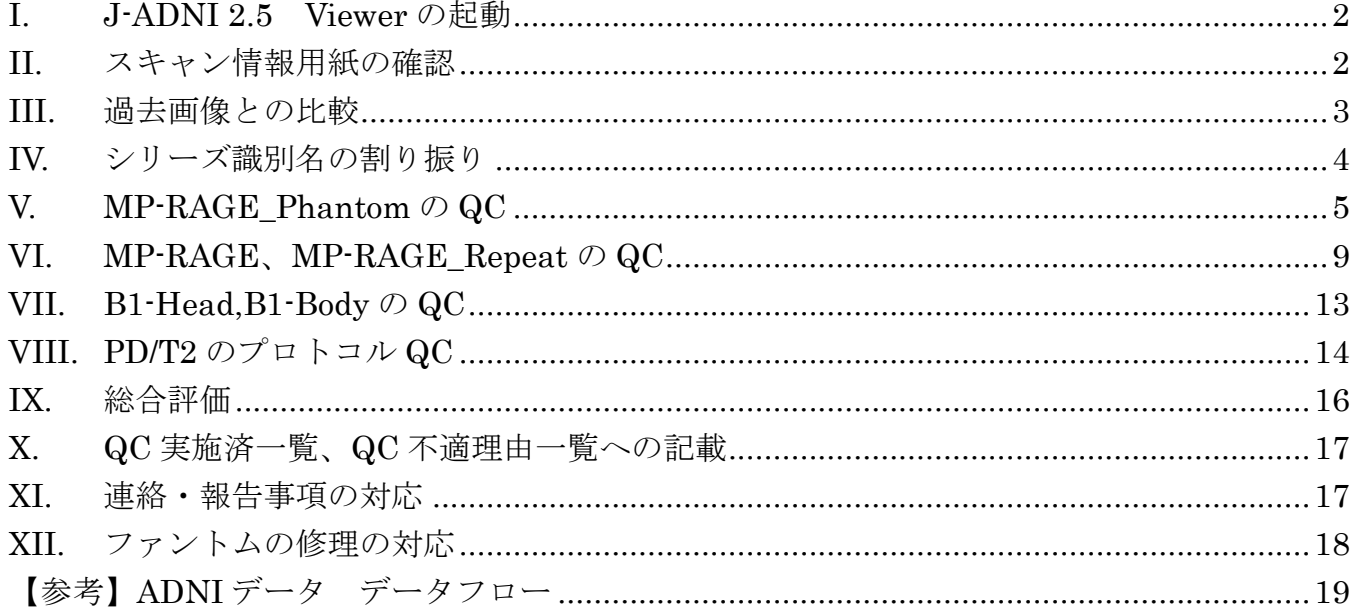

参考資料

- 1. QC 運用フロー
- 2. J-ADNI 参加施設一覧
- <span id="page-2-0"></span>I. J-ADNI 2.5 Viewer の起動
	- ① PC 起動
	- ② J-ADNI2.5 のアイコンをクリックし、J-ADNI2.5VIEWER 起動
	- ③ ID とパスワードを入力する
	- ④ "MRI QC"タブをクリック
- <span id="page-2-1"></span>II. スキャン情報用紙の確認

QC リスト画面より"QC 未"となっている被験者を選択し、ダブルクリックで QC 画面を 展開。

QC 画面上の"スキャン情報"タブをクリックしてスキャン情報用紙を開く。

① リストの被験者番号とスキャン情報用紙記載の被験者番号に矛盾がないことを確認

- ② スキャンできなかったなどの申告がないか確認
- ③ 個人を特定できる情報や他検査の不要な情報が含まれていないか確認 ⇒スキャン情報用紙の1ページ目(個人情報)が無いことを確認。 ⇒不要な情報が含まれている場合には IT コアへ削除依頼の連絡をする。
- ④ 終了したら PDF を閉じる。

<span id="page-3-0"></span>III. 過去画像との比較

画像を比較して、SC 時の画像と同一の被験者であることを確認する。

- ① 最初、MP-RAGE、MP-RAGE\_Repeat、Proton、T2 のいずれかの画像を表示する。Axial 画像が表示される。
- ② Viewer 上部の"2 画面"をクリックして 2 画面表示に切り替える
- ③ 更に"全 Visit"をクリックする。全 Visit のリスト画面が開くので SC 時の画像の①で 表示させた同じシーケンスの画像を右側の空いている所に Drug&Drop する。左画面に 今回撮像された画像、右画面に SC 時の画像が表示される。
- ④ 左右同じ様なスライス位置で同一被験者の画像であるか確認する。
- ⑤ 終わったら 1 画面表示に戻す。

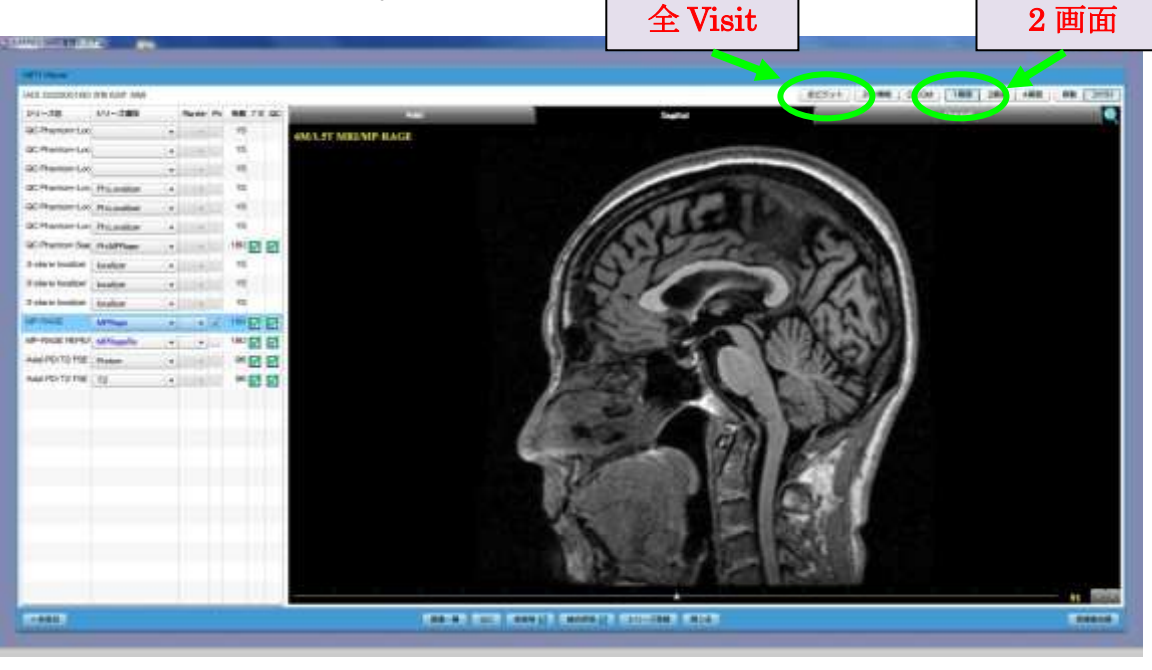

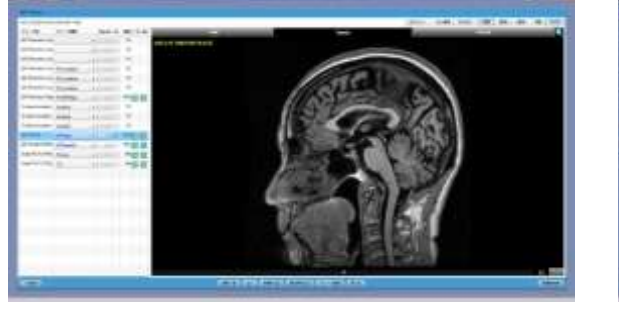

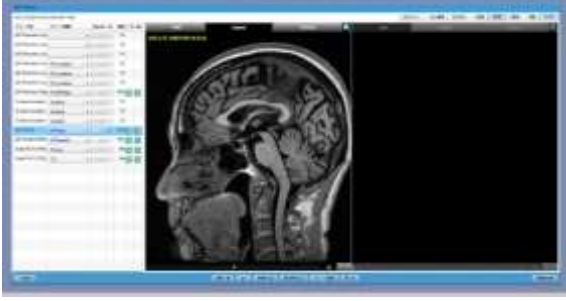

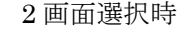

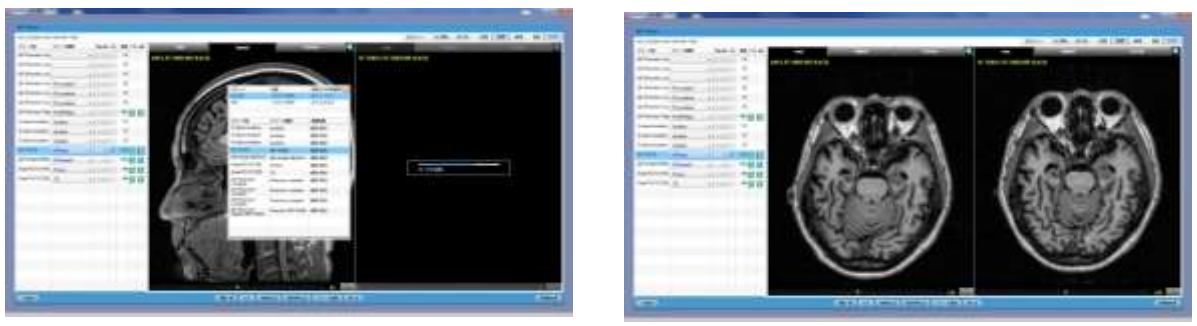

全ビジットのリスト画面表示<br>
SC 時との比較表示

- <span id="page-4-0"></span>IV. シリーズ識別名の割り振り
	- ① 各シリーズに ADNI で指定されているシリーズ識別名を割り振る。 割り振る識別名は以下の 9 つ。
		- Localizer  $(1~15$  枚程度)
		- MP-RAGE (160 枚程度)
		- MP-RAGE Re $(160$  枚程度)
		- B1-Head (100 枚程度) ※5
		- B1-Body (100 枚程度) ※5
		- Proton  $(100 \nmid \mathcal{H}_E)$
		- T2  $(100 \, \text{kr} \cdot \text{F})$
		- Ph. Localizer  $(1~15$ 枚程度)
		- Ph. MP-RAGE (160 枚程度)
	- ② 識別名の割り振りが終了したら"シリーズ登録"ボタンをクリックして登録する。
	- ※1.間違って登録しても後で修正可能。
	- ※2.不要なプロトコルが含まれている場合には識別名を割り当てない。 同一シーケンスが複数アップロードされている場合は、画像を見て良い方か、並びで 下にある方を採用する
	- ※3. 必要なプロトコル (MP-RAGE、MP-RAGE Repeat、MP-RAGE Phantom) が不足 している場合、再撮像依頼をかける準備をする。PD/T2 については同 Visit で QC が 通過しているデータがあれば再撮像依頼はしない。
	- ※4.例外としてその被験者のみ特定のシーケンスがない場合があるので、「撮像注意事項」 を参照する。
	- ※5.Philips の装置を使用している場合は、B1-Head、B1-Body がないので注意する。
- <span id="page-5-0"></span>V. MP-RAGE Phantom  $\oslash$  QC
- 【プロトコル QC】
	- ① 施設認定時プロトコル(エクセルファイル)を開く。
		- ・ 最新のタブを選択すること
	- ② 画像一覧の画像枚数と施設認定時プロトコルに記載のある枚数が合っているか確認す る。 ※プロトコルに記載の枚数は MP-RAGE Phantom、MP-RAGE、MP-RAGE Repeat

はそれぞれ Sagittal の枚数、PD/T2 は Axial の枚数の記載となっている。

- A) 施設認定時プロトコルに記載のある枚数より実際の画像枚数が多い場合には、プロト コル違反にはならない。 ⇒プロトコル QC 通過:はい(ただし、QC 実施済一覧のコメントには画像枚数が多い 旨を記載する)
- B) 施設認定時プロトコルに記載のある枚数より実際の画像枚数が少ない場合には、プロ トコル違反となる。

⇒プロトコル QC 通過:いいえ

⇒再撮像依頼の対象となる。

- C) 例外があり、症例によっては少ない画像枚数のまま認定されている場合がある。 。
- ③ 画像一覧画面で"QC"をクリックすると画面中の"プロトコル"タブが水色になり撮 像パラメータが表示される。
- ④ 全てのパラメータを施設認定時プロトコルと比較確認する。 ※Repetition Time (TR) および Echo Time (TE) については、小数点第一位を四捨五 入し合致すれば良いものとする。 ※被験者撮像と Phantom 撮像では、Slice Thickness、Slice Spacing など、パラメータ が異なるので注意
- ⑤ 問題がなければ、"QC 通過:はい"を選択して登録する。
- ⑥ 問題がある場合には"QC 通過:いいえ"を選択して理由をコメントに残し登録する。

## 【画像 QC】

※プロトコル QC が終わり登録すると画像 QC に自動的に移行する。

- ① Phantom が正しい置き方であるか確認する。
	- A) Sagittal 表示に切り替える。
	- B) 画像下方にある Slice バーを一番左に寄せてそこからスタートして画像を送っていく。 最初に 1.5cm 球 1個(a)、1cm 球 7個が表示され、更に画像を送っていき、真ん中付近 の6cm球のへそ(b)(支柱部分)が球の左側に表示されれば正しい置き方になっている。

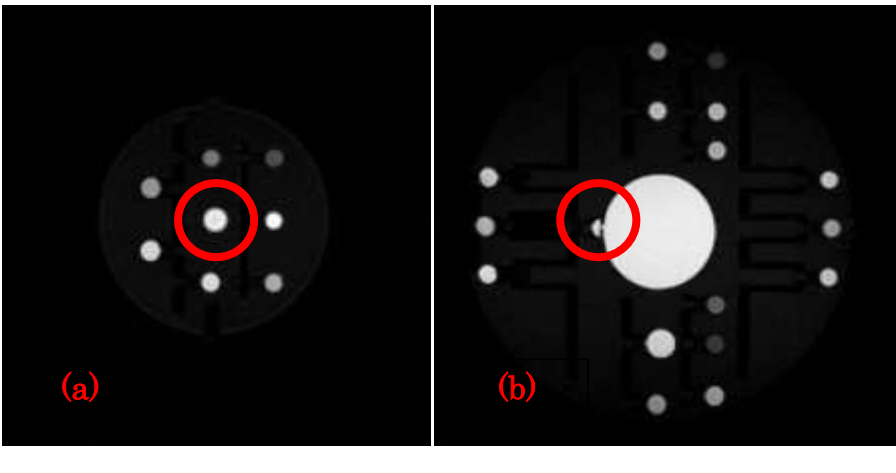

1枚目 Center

- ② Phantom に異常がないか確認する。
- A) Coronal 表示に切り替える
- B) 画像下方にある Slice バーを一番左に寄せてそこからスタートして画像を送っていく。
- C) Phantom 内に配置されている、ファントム球内の濃度とバックグラウンドの濃度を比 較し確認する。(※下記「ファントム球配置画像」参照)
	- a. 下記「ファントム球配置画像」の 3b から時計回りの順番で確認する。
	- b. 液漏れを起こし、球内の濃度がバックグラウンドと変わらない状態になっているも のは NG とする。若干濃度が落ちているものは将来 NG になるが、現時点では OK である。
	- c. MP-RAGE\_Phantom の画像 QC で NG となる基準は、
	- ・ 1cm 球 5 個以上 NG の場合
	- ・ 1.5cm 球、3cm 球、6cm 球のどれか 1 個でも NG の場合 Ex)1cm 球 1 個と 3cm 球 1 個が NG の場合、3cm 球が NG なので、NG となる。
- D) Phantom 内の Phantom 球の位置的関係がおかしくないか確認する。 (※下記「ファントム球配置画像」参照) Phantom 球が隣接する球に極端に近かったり遠かったりする場合、支柱折れ(軸折れ) を起こしており、QC は NG とする。
- E) PhantomQC が NG だった場合と明らかな異常は認めないが支柱折れ等の疑いがある と感じた場合、判断に迷う場合には、Aqual 解析を行う。 ※Aqual 解析の手順については、"Aqual 解析手順書"を参照すること。

# ※「ファントム球配置画像」

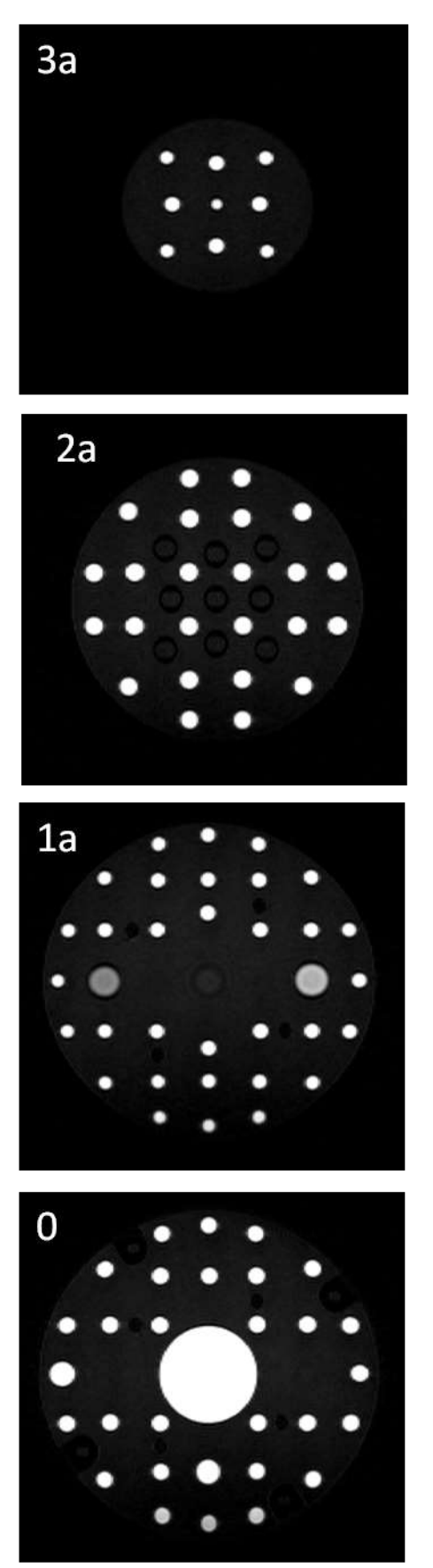

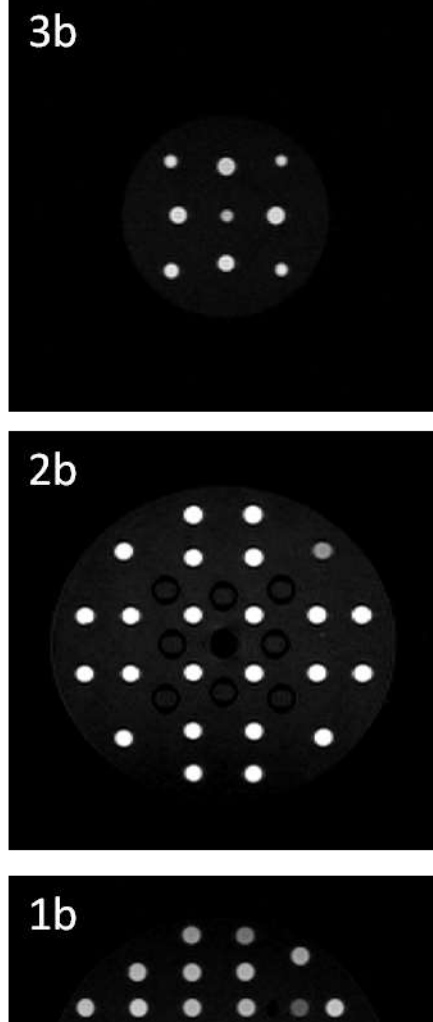

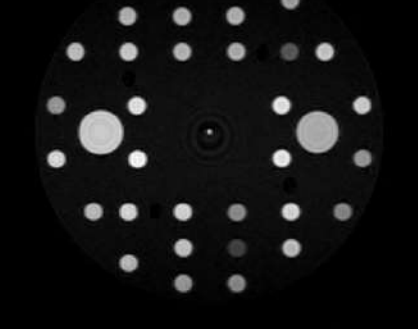

③ Phantom に異常がなかった場合の QC のチェックマークのつけ方 1. ぶれ、ゴースト、リンギング

脳実質内:なし

脳実質外:なし

- 2. フロー、その他直線アーチファクト 脳実質内:なし 脳実質外:なし
- 3. 他のアーチファクト 脳実質内:なし 脳実質外:なし
- 4. 折り返し なし
- 5. 頭部カバー 異常なし
- 6. 処理前の信号不均一 ※全てのシーケンスに共通:常に"予想範囲内"を選択 予想範囲内
- 7. 処理後の信号不均一 ※全てのシーケンスに共通:常に"なし"を選択 なし
- 8. 位置マーカー 正しい位置にある
- 9. QC 通過か はい ☑Phantom ←表記がある場合
- 10. コメント 9. で☑Phantom がない場合には、コメント欄に"Phantom"と記載する。
- ④ Phantom に異常があった場合の QC のチェックマークのつけ方
	- 1~8 までは④と同じ
	- 9. QC 通過か いいえ ☑Phantom ←表記がある場合
	- 10. コメント

9. で☑Phantom がない場合には、コメント欄に"Phantom"と記載する。 また、目視と Aqual の解析結果から、1cm 球何個、1.5cm 球何個、3cm 球何個、 6cm 球何個が故障と記載し登録する。

11. Ranking/Preferred

何もしない。(空欄のまま)

⑤ ファントム故障時の対応を行う("ファントム故障時の対応マニュアル"を参照)

- <span id="page-9-0"></span>VI. MP-RAGE、MP-RAGE Repeat の QC
- 【プロトコル QC】
	- ① 画像一覧画面で"QC"をクリックすると画面中の"プロトコル"タブが水色になり撮 像パラメータが表示される。
	- ② 全てのパラメータを施設認定時プロトコルと比較確認する。 ※Repetition Time (TR) および Echo Time (TE) については、小数点第一位を四捨五 入し合致すれば良いものとする。
	- ③ 問題がなければ、"QC 通過:はい"を選択して登録する。
	- ④ 問題がある場合には"QC 通過:いいえ"を選択して理由をコメントに残し登録する。

【画像 QC】

最初に Axial 画像が表示されているので、歯の治療によるアーチファクトがないかの確認(後 述の 3.に対応)と、マーカーが右額に貼られているかの確認(後述の 8.に対応)を行う。 マーカーが左にあった場合には読影・解析に影響するのでコメント欄に残す。

(ただし、再撮像の対象にはならない。)

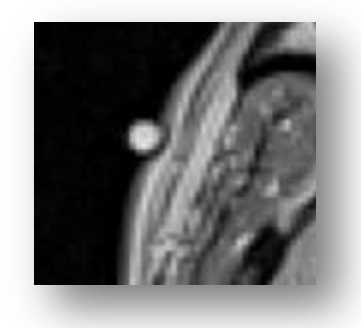

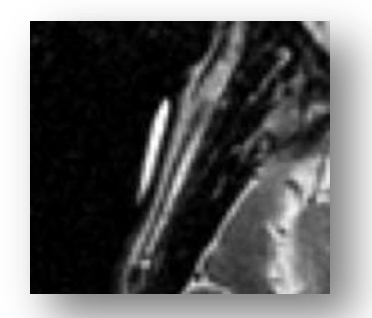

マーカー:ボール状 マーカー:ディスク状

以下の評価は Sagittal 画像で行う。

1. ぶれ、ゴースト、リンギング(打ち切りアーチファクト、トランケーションアーチファ クト、ギブス)

#### Point!

- この項目では、下顎、舌、眼球、頭全体などの動きを見る。
- 1) 脳実質内の評価
	- A) なし:画像上で全くブレがないと確信できる場合
	- B) 軽度:灰白質と白質の境界が不鮮明な場合
	- C) 中等度:灰白質と白質の分離が不可能で溝がつぶれている場合や、誰が見ても識別 できるような円弧状のアーチファクトが出ている場合
	- D) 重度:明らかに動きを認める場合
	- ※中等度、重度は再撮像の対象となるので、一通り QC を行った後、再撮像依頼の準備 をする。
- 2) 脳実質外の評価
	- 下顎、眼球によるブレ、モーションアーチファクトの状況を判断する。
		- ・ "なし"、"軽度"、"中等度"、"重度"とあるが、<mark>動きを認めた場合には、"軽度"</mark>

を選択し、動きが無い場合には"なし"を選択する。

- ・ 脳実質内の評価で中等度もしくは重度が選択された場合には、脳実質外の評価でも 中等度以上の評価を選択しても良い。
- ・ この項目で再撮像依頼をすることはない。
- 2. フロー、その他直線アーチファクト

### Point!

下顎の動き、眼球運動、鼻腔の動きに伴う帯状のモーションアーチファクト、血流による フローアーチファクトを見る。

- 1) 脳実質内の評価
	- A) なし:モーションアーチファクト、フローなどが脳実質内に入り込んでいない場合
	- B) 軽度:モーションアーチファクト、フローなどが脳実質内に及んでいる場合
	- C) 中等度:モーションアーチファクト、フローなどが脳実質内に及び、皮質の識別が 困難な場合
	- D) 重度:モーションアーチファクト、フローなどが激しく脳実質内に及び、頭の輪郭 が追えない場合
	- ※中等度、重度は再撮像の対象となるので、一通り QC を行った後、再撮像依頼の準備 をする。
- 2) 脳実質外の評価
	- A) なし:モーションアーチファクト、フローなどの影響がない場合
	- B) 軽度:モーションアーチファクト、フローなどが認められる場合
	- C) 中等度:モーションアーチファクト、フローの影響が多く認められる場合
	- D) 重度:明らかに動きを認め、モーションアーチファクト、フローの影響が激しく認 められる場合
	- ※中等度、重度は再撮像の対象となるので、一通り QC を行った後、再撮像依頼の準備 をする。
- 3. 他のアーチファクト

#### Point!

- ・ 主に歯の治療で使われる金属性の金冠による金属アーチファクトの評価
- ・ 信号ムラの評価
- ・ その他、ケミカルシフトなどのアーチファクトの評価
- ・ 磁化率アーチファクトの評価
- 1) 脳実質内の評価
- 2) 脳実質外の評価 」評価指標は共通
	- A) なし:金属アーチファクトの影響、ケミカルシフトを認めない場合
	- B) 軽度:金属アーチファクトの影響、ケミカルシフトを認める場合
	- C) 中等度:金属アーチファクトの影響、ケミカルシフトを強く認める場合
	- D) 重度:金属アーチファクトの影響、ケミカルシフトを激しく認める場合
- 4. 折り返し
	- ・ 折り返しがどの程度脳に被さっているかの評価
	- ・ 通常は"なし"
		- A) なし
		- B) 少し‐被さっていない
		- C) 頭蓋骨に被さっている
		- D) 脳の数スライスに及んでいる
		- E) 重度、顕著に脳に及んでいる
- 5. 頭部カバー
	- ・ 撮像範囲に頭部が収まっているかの評価
	- ・ 通常は"異常なし"
		- A) 異常なし
		- B) 頭蓋骨の一部が欠けている
		- C) 脳が完全にカバーできていない

"次"をクリックして先に進む

- 6. 処理前の信号不均一 ※常に"予想範囲内"を選択 "予想範囲内"にチェック
- 7. 処理後の信号不均一 ※常に"予想範囲内"を選択 "なし"にチェック
- 8. 位置マーカー
	- ・ マーカーの基本の添付位置は右の前頭部である。マーカーが左にあった場合には読影・ 解析に影響するのでコメント欄に残す。
	- ・ マーカーの種類を確認(丸いボール状か薄い円盤状のどちらか)
		- A) 正しい位置にある:右前頭部に貼り付けてある場合
		- B) あるが位置が正しくない:誤って左側に貼り付けてある場合
		- C) ない:貼り忘れ
- 9. QC 通過か
	- ・ プロトコル QC、画像 QC で問題なかった場合には"はい"にチェックする。
	- ・ 問題があった場合には、NG 時対応一覧でどのような評価判定や対応を行えば良いか確 認する。
- 10. コメント

以下の様なコメントを残すことがある。

- ・ 再撮像依頼の際の理由を記載 Ex) 皮質にブレを認めます。
- ・ 読影医への伝言(必ず見るとは限らない)

# 11. Ranking/Preferred

MP-RAGE と MP-RAGE\_Repeat で良いと思われる方に"☑Preferred"にチェックを入 れる。どちらも同程度で判断付かない場合には MP-PAGE を選択する。

<span id="page-13-0"></span>VII. B1-Head,B1-Body の QC

※Philips の装置を使用している場合は、B1-Head、B1-Body がないので注意する。

【プロトコル QC】

- ① QC 画面で"QC"をクリックすると画面中の"プロトコル"タブが水色になり撮像パラ メータが表示される。
- ② 全てのパラメータを施設認定時プロトコルと比較確認する。
- ③ 問題がなければ、"QC 通過:はい"を選択して登録する。
- ④ 問題がある場合には"QC 通過:いいえ"を選択して理由をコメントに残し登録する。

【画像 QC】

画像 QC はなし。

<span id="page-14-0"></span>VIII. PD/T2 のプロトコル QC

- 【プロトコル QC】
	- ① QC 画面で"QC"をクリックすると画面中の"プロトコル"タブが水色になり撮像パラ メータが表示される。
	- ② 全てのパラメータを施設認定時プロトコルと比較確認する。 ※Echo Time (TE) について、施設認定時プロトコルでは、A/B のような2つの値が記 載されているが、原則として B の値を参照する。施設によっては PD/T2 それぞれの TE を入力している場合もあるので、その際はそれぞれの TE 値を参照する。
	- ③ 問題がなければ、"QC 通過:はい"を選択して登録する。
	- ④ 問題がある場合には"QC 通過:いいえ"を選択して理由をコメントに残し登録する。

#### 【画像 QC】

以下の評価は Axial 画像で行う。

1. ぶれ、ゴースト、リンギング(打ち切りアーチファクト、トランケーションアーチファ クト、ギブス)

### Point!

眼球、頭全体などの動きを見る。(「8. Inter-pack motion」にも関連)

- 1) 脳実質内の評価
	- A) なし:画像上で全くブレがないと確信できる場合
	- B) 軽度:脳実質内にブレを認める場合
	- C) 中等度:明らかに動きを認め、読影が困難な場合
	- D) 重度:激しく動きを認め、読影が不可能な場合
- ※読影が不可能な場合は再撮像の対象となるので、一通り QC を行った後、再撮像依頼 の準備をする。
- 2) 脳実質外の評価
	- ・ "なし"、"軽度"、"中等度"、"重度"とあるが、動きを認めた場合には、"軽度" を選択し、動きが無い場合には"なし"を選択する。
	- ・ 脳実質内の評価で中等度もしくは重度が選択された場合には、脳実質外の評価でも 中等度以上を選択しても良い。
	- ・ この項目で再撮像依頼をすることはない。
- 2. フロー、その他直線アーチファクト

#### Point!

眼球運動や鼻腔の動きに伴う帯状のモーションアーチファクト、血流によるフローアーチ ファクトを見る。

- 1) 脳実質内の評価
	- A) なし:モーションアーチファクト、フローなどが脳実質内に入り込んでいない場合
	- B) 軽度:モーションアーチファクト、フローなどが脳実質内に及んでいる場合
	- C) 中等度:モーションアーチファクト、フローなどが脳実質内に及び読影が困難な場

合

D) 重度:モーションアーチファクト、フローなどが激しく読影が不可能な場合 ※読影が不可能な場合は再撮像の対象となるので、一通り QC を行った後、再撮像依頼 の準備をする。

- 2) 脳実質外の評価
	- A) なし:モーションアーチファクト、フローなどの影響がない場合
	- B) 軽度:モーションアーチファクト、フローなどが認められる場合
	- C) 中等度:モーションアーチファクト、フローの影響が多く認められる場合
	- D) 重度:明らかに動きを認め、モーションアーチファクト、フローの影響が激しく認 められる場合
- 3. 他のアーチファクト

Point!

- ・ 主に歯の治療で使われる金属性の金冠による金属アーチファクトの評価
- ・ 信号ムラの評価
- ・ その他、ケミカルシフトなどのアーチファクトの評価
- ・ 磁化率アーチファクトの評価
- 1) 脳実質内の評価
- 2) 脳実質外の評価 」評価指標は共通
	- A) なし:金属アーチファクトの影響、ケミカルシフトを認めない場合
	- B) 軽度:金属アーチファクトの影響、ケミカルシフトを認める場合
	- C) 中等度:金属アーチファクトの影響、ケミカルシフトを強く認める場合
	- D) 重度:金属アーチファクトの影響、ケミカルシフトを激しく認める場合
- 4. 折り返し
	- ・ 折り返しがどの程度脳に被さっているかの評価
	- ・ 通常は"なし"
		- A) なし
		- B) 少し‐被さっていない
		- C) 頭蓋骨に被さっている
		- D) 脳の数スライスに及んでいる
		- E) 重度、顕著に脳に及んでいる
- 5. 頭部カバー
	- ・ 撮像範囲に頭部が収まっているかの評価
	- ・ 通常は"異常なし"
		- A) 異常なし
		- B) 頭蓋骨の一部が欠けている
		- C) 脳が完全にカバーできていない

"次"をクリックして先に進む

- 6. 処理前の信号不均一 ※常に"予想範囲内"を選択 "予想範囲内"にチェック
- 7. 処理後の信号不均一 ※常に"予想範囲内"を選択 "なし"にチェック

## 8. Inter-pack motion

左右の頭の振れを見る。

- A) なし:まったく左右に振れていない場合
- B) 軽度:微小ではあるが左右に振れている場合
- C) 中等度:大きく左右に振れている場合
- D) 重度:輪郭がわからない程左右に振れている場合
- ※Inter-pack motion がある場合、「1. ぶれ、ゴースト、リンギング」の項目の脳実質内外 の評価も軽度以上とする。
- 9. 位置マーカー
	- ・ マーカーの基本の添付位置は右の前頭部である。マーカーが左にあった場合には読影・ 解析に影響するのでコメント欄に残す。
	- マーカーの種類(丸いボール状か薄い円盤状のどちらか)
		- A) 正しい位置にある:右前頭部に貼り付けてある場合
		- B) あるが位置が正しくない:誤って左側に貼り付けてある場合
		- $C$ ) ない·貼り忘れ
- 10. QC 通過か
	- ・ プロトコル QC、画像 QC、で問題なかった場合には"はい"にチェック
	- ・ 問題があった場合には、NG 時対応一覧でどのような評価判定や対応を行えば良いか確 認する。
- 11. コメント
	- 以下の様なコメントを残すことがある。
	- ・ 再撮像依頼の際の理由を記載
	- ・ PD/T2 で画像表示が反転している場合の報告 読影医への伝言(必ず見るとは限らない)
- <span id="page-16-0"></span>IX. 総合評価
	- 1. 総じてプロトコルは OK か
		- ・ はい:プロトコル QC で問題ない場合
		- ・ いいえ:プロトコル QC で問題あった場合

※"いいえ"の場合、"プロトコル・QC についてのコメント"に内容を記載する。

- 2. 総じて QC は OK か
	- ・ はい:プロトコル QC と画像 QC で問題ない場合
	- ・ いいえ:プロトコル QC または画像 QC で問題があった場合 ※"いいえ"の場合、"プロトコル・QC についてのコメント"に内容を記載する。
- <span id="page-17-0"></span>X. QC 実施済一覧、QC 不適理由一覧への記載
	- 1. QC 実施済一覧

以下の項目について記載する。

- ・QC 実施者名
- ・QC 実施日
- ・被験者 ID
- ・Visit
- ・磁場強度
- ・検査日
- ・Up\_Load 日
- ・プロトコル QC 結果
- ・MP-RAGE QC 結果
- ・MP-RAGE\_Repeat QC 結果
- ・B1-Head QC 結果
- ・B1-Body QC 結果
- ・PD QC 結果
- ・T2 QC 結果
- ・MP-RAGE Phantom QC 結果
- ・画像 QC 結果
- ・総合結果
- ・コメント :不適理由や備忘録、コメントを入力
- 2. QC 不適理由一覧

QC 問題ありと表示される場合には、「QC 不適理由一覧」にも記載する。

- <span id="page-17-1"></span>XI. 連絡・報告事項の対応
	- 1. 再撮像依頼の対象となった場合、MRI コアの CRC へ再撮像可能かどうか問い合わせを 行う。連絡の際の ID は以下のルールに従う。

Ex) 001S0001A\_12M\_1.5T 様 ( 被験者 ID\_Visit 磁場強度 )

2. QC 不適理由一覧の項目に従い、再撮像理由等を連絡する。

<span id="page-18-0"></span>XII. ファントムの修理の対応

ファントム故障時の対応マニュアルに従う。

<span id="page-19-0"></span>【参考】ADNI データ データフロー

- 1. 施設から ADNI データアップロード
- 2. QC 実施
- 3. 読影実施
- 4. 統合 DB 登録(未定)
- 1. 施設から ADNI データアップロード
	- ・ 施設にある ADNI 専用端末から画像データ、スキャン情報用紙をセットでアップロード する。
	- ・ スキャン情報用紙のみのアップロードは可能だが、画像データのみのアップロードはで きない。
- 2. QC 実施
	- ・ QC 手順は J-ADNI QC 手順書を参照のこと。
	- ・ 再撮像の場合
		- > QC 担当者は、再撮像になった理由を書いてメールで再撮像依頼をする。
		- 再撮像依頼を受けた担当者は理由を添えて MRI コアの CRC へメールで再撮像を依 頼する。
		- 連絡を受けた MRI コアの CRC は各施設 CRC へメールで連絡する。
		- > 各施設 CRC は、実施可能かどうかを MRI コアの CRC にメールで連絡する。
		- > 可能な場合、QC担当者が J-ADNI2.5 より再撮像依頼をかける。
		- 【再撮像困難な場合】
		- 再撮像が困難な場合各施設 CRC より連絡が入り、MRI コアの CRC の方で MRI コ ア PI と協議して検査不実施にするか MRI の研究を終了するか対応を考える 検査不実施にする場合、MRI コアの CRC へ不実施申請の依頼をして頂く。
		- 【ファントム故障の場合】
		- ▶ ファントム修理手順に従う。